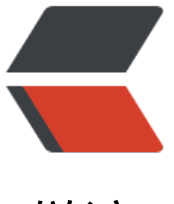

链滴

# JAVA 实践项目 --- [树莓](https://ld246.com)派信息自动化采集 后入库项目 (六)

作者: HuixiaZhang

- 原文链接:https://ld246.com/article/1539941240065
- 来源网站: [链滴](https://ld246.com/member/HuixiaZhang)
- 许可协议:[署名-相同方式共享 4.0 国际 \(CC BY-SA 4.0\)](https://ld246.com/article/1539941240065)

项目源代码可访问我的github:https://github.com/Spacider/Gather-and-store 如果觉得好的话请给个star哦~

开发IDE: IDEA 2018.03 JDK 1.8

开发环境: macOS 10.13.6 ([如windows请对项目中部分路径进行改写\)](https://github.com/Spacider/Gather-and-store) 数据库: Oracle 11g

上节完毕项目主体已经基本开发完成,下列进行一系列优化操作:

1.备份模块:

```
先编写一个接口:
```
/\*\*

\* 备份模块

\* 1. 客户端发送集合没有发送出去或连不上服务器需要备份

- \* 2. 服务端接收了集合对象写入数据库出错,对集合进行备份
- \*/

public interface BackUp extends WossModel{

```
 /**
 * 将集合保存到文件中
 * @param coll 需要备份的集合
 */
void storeEnvs(Collection<Environment> coll);
 /**
 * 将集合从文件中读取
 * @return
```

```
 */
```
Collection<Environment> loadEnvs();

```
}
```

```
具体实现:
```

```
通过对象流套文件流的形式把对象存入备份文件中:
```

```
@Override
public void storeEnvs(Collection<Environment> coll) {
  File file = new File(path);
  FileOutputStream fos = null;
   ObjectOutputStream oos = null;
   try {
    if (!file.exists()) {
        file.createNewFile();
     }
      fos = new FileOutputStream(file,true);
      oos = new ObjectOutputStream(fos);
      oos.writeObject(coll);
      oos.flush();
      System.out.println("已经存入备份文件中 ,path:" +path);
```

```
 } catch (IOException e) {
       e.printStackTrace();
   } finally {
      IOUtil.close(fos,oos);
   }
}
```
#### 从备份文件中取出相应对象!

```
@Override
public Collection <Environment> loadEnvs() {
  FileInputStream fis = null;
   ObjectInputStream ois = null;
   Object backupObject = null;
   try {
     fis = new FileInputStream(path);
      ois = new ObjectInputStream(fis);
      backupObject = ois.readObject();
// System.out.println("已经从 path:" + path + "取出备份文件");
      log.info("从 path:" + path + "取出备份文件中...");
   } catch (IOException | ClassNotFoundException e) {
      e.printStackTrace();
   }
   return (Collection <Environment>) backupObject;
}
```
#### 2.日志模块

先编写一个接口叫Log,里边封装了日志的四种级别:

```
public interface Log extends WossModel{
```

```
 /**
 * 输出 debug 级别的日志
 * @param msg
 */
 void debug(String msg);
 /**
 * 输出 info 级别的日志
 * @param msg
 */
 void info(String msg);
 /**
 * 输出 warn 级别的日志
 * @param msg
 */
 void warn(String msg);
```

```
/**
 * 输出 error 级别的日志
 * @param msg
 */
 void error(String msg);
```
}

#### 日志模块的实现就是调用log4j的日志配置,然后做对应的输出:

```
 private Logger LOGGER = Logger.getLogger(LogImpl.class);
```

```
 public LogImpl() {
      PropertyConfigurator.configure("/Users/wjh/Desktop/FirstProject/src/main/resources/lo
4j.properties");
 }
```

```
 @Override
 public void debug(String msg) {
   LOGGER.debug(msg);
 }
 @Override
 public void info(String msg) {
   LOGGER.info(msg);
 }
 @Override
 public void warn(String msg) {
   LOGGER.warn(msg);
 }
 @Override
 public void error(String msg) {
```

```
 LOGGER.error(msg);
```
}

```
 @Override
 public void init(Properties properties) {
```
}

#### 3.配置模块

```
首先配置一个接口为WossModel,里面有一个方法,有了这个方法之后当一个类如果实现了这个接口
我们就可以把Properties文件传给它,在Properties文件中我们又可以传入相应的参数,这样做可以
活替换类中的可变参,让整个程序变得灵活起来!
```
/\*\*

\* 初始化配置参数

```
 */
public interface WossModel {
  void init(Properties properties);
}
再定义一个接口为Configuration,在这个接口的实现中会通过反射去获取各个类(又可以说是一个模块
的对象,保证了对象的唯一性!这一部分又可以看做是一个注入过程,让对象的创建变得灵活,变得
全!
/**
 * 获取各个配置模块对象
 * 对所有对象进行管理
 */
public interface Configuration {
   /**
   * 获取采集模块对象
   */
   Gather getGather();
   /**
   * 获取客户端模块对象
   */
   EnvClient getClient();
   /**
   * 获取服务器端对象
   */
   EnvServer getServer();
   /**
   * 获取入库模块对象
   */
   DBStore getDBStore();
   /**
   * 获取日志模块对象
   */
   Log getLog();
   /**
   * 获取备份模块对象
   */
   BackUp getBackUp();
}
```
最后一个接口是ConfigurationAware,这个接口的主要用途就是当遇到一个模块对象调用到另一个 块对象时间,就可以把刚才写的Configuration整个注入进去,有了这个Configuration对象就相当于 以获取到了其他所有配置模块的对象,这样你就可以灵活去获取到你需要的对象并且调用其内的方法 !

public interface ConfigurationAware {

```
 void SetConfiguration(Configuration conf);
```
}

## **具体实施**

讲了这么多,具体咋实施呢:

给你需要的类上接口!

例如:

客户端的类:

```
让接口实现WossModel接口, 那么子实现就默认也实现了这个接口!
```
由于在客户端类中

public interface EnvClient extends WossModel {

} public class EnvClientImpl implements EnvClient , ConfigurationAware { }

当继承了WossModel接口之后我们就可以实现其方法来接入Properties文件:

```
public void init(Properties properties) {
   port = Integer.parseInt(properties.getProperty("port"));
}
```
这样我们就可以替换掉port属性,等会有写怎样去通过写入XML文件的形式读取到这个port属性!

最后是重头戏,实现Configuration类,编写ConfigurationImpl类:

```
按照如下形式去
```

```
<?xml version="1.0" encoding="UTF-8" ?>
<EMS>
   <Log class="com.briup.util.Impl.LogImpl">
   </Log>
   <gather class="com.briup.Client.Impl.GatherImpl">
     <logFile>/Users/wjh/Desktop/FirstProject/src/radwtmp</logFile>
     <positionFile>/Users/wjh/Desktop/FirstProject/src/main/resources/FilePostion.propertie
</positionFile>
   </gather>
   <EnvClient class = "com.briup.Client.Impl.EnvClientImpl">
     <host>127.0.0.1</host>
     <port>9999</port>
     <path>/Users/wjh/Desktop/FirstProject/src/BackUptmp</path>
   </EnvClient>
   <EnvServer class="com.briup.Server.Impl.EnvServerImpl">
     <port>9999</port>
   </EnvServer>
   <BackUp class="com.briup.util.Impl.BackUpImpl">
     <BackUppath>/Users/wjh/Desktop/FirstProject/src/BackUptmp</BackUppath>
   </BackUp>
   <DBStore class="com.briup.Server.Impl.DBStoreImpl">
```

```
 </DBStore>
```
#### </EMS>

以

```
<对象名 class="对象的全限定名">
<需要替换的属性名>属性值</需要替换的属性名>
</对象名>
```
### 来进行编写

在ConfigurationImpl的构造器中,编写对XML文件进行解析的代码! 这里还是用之前用到的Dom4j,先获取到根节点,然后获取最大的子节点,也就是对象名

fis = new FileInputStream("/Users/wjh/Desktop/FirstProject/src/main/resources/EMS.xml"); document = saxReader.read(fis); EMS = document.getRootElement(); List<Element> EMSlist = EMS.elements();

```
使用一个map集合来存储我们得到的对象:
```
// 使用 Map 集合来存放 模块名-对象 private Map<String,WossModel> ObjectMap = new HashMap <>();

再遍历对象名的时候,获取对象名的class属性,也就是全限定名,通过Class.forName()来获取到的 应的对象,然后存入map集合中,然后继续遍历下一层,碰到有需要可变参数的模块的时候把可变参 提取出来,交给Properties,等待对象成功创建以后通过其中的init方法把Properties对象传入,最后 果遇到了类继承了ConfigurationAware接口(也就是说这个类会调用其他类的对象),就调用SetConfigu ation方法把Configuration对象传入!这样就可以在一个类中去调用其他类的对象了:

for (Element element : EMSlist){ //gather -- EnvClient -- EnvServer -- BackUp -- DBStore -- String elementName = element.getName(); String elementClass = element.attribute("class").getText(); WossModel obj = (WossModel) Class.forName(elementClass).newInstance(); if (obj instanceof ConfigurationAware){ ((ConfigurationAware) obj).SetConfiguration(this); } // 遍历子节点,为应该赋值的变量赋值 List<Element> ChildEMSList = element.elements(); Properties properties =new Properties(); for (Element element1 : ChildEMSList){ properties.setProperty(element1.getName(),element1.getText()); } // 调用其 init 方法,对变量进行赋值 obj.init(properties);

```
 ObjectMap.put(elementName,obj);
```
}

```
当做完了这一切,对象的创建变得异常简单:
```

```
 @Override
 public Gather getGather() {
   return (Gather) ObjectMap.get("gather");
```

```
 }
 @Override
 public EnvClient getClient() {
   return (EnvClient) ObjectMap.get("EnvClient");
 }
 @Override
 public EnvServer getServer() {
   return (EnvServer) ObjectMap.get("EnvServer");
 }
 @Override
 public DBStore getDBStore() {
   return (DBStore) ObjectMap.get("DBStore");
 }
 @Override
 public Log getLog() {
   return (Log) ObjectMap.get("Log");
 }
 @Override
```

```
 public BackUp getBackUp() {
   return (BackUp) ObjectMap.get("BackUp");
 }
```

```
在配置模块之后,就可以通过这样来创造一个新的对象:
```

```
ConfigurationImpl configuration = new ConfigurationImpl();
Gather gather = configuration.getGather();
```

```
而在继承了ConfigurationAware接口的类中,可以通过
```

```
private Configuration configuration;
private Log logger;
@Override
public void SetConfiguration(Configuration conf) {
   this.configuration = conf;
   logger = configuration.getLog();
}
```
日志也变得如此简单:

```
logger.info("插入数据库成功:" + count + "数据");
logger.error("插入数据库失败");
```
项目的说明就此结束,项目的说明中的代码不一定完整,完整代码在 https://github.com/Spacider/ ather-and-store

这是一个练手项目,通过这个项目你可以对java基础有更深层次的了解,其中运用了注入,模块分割 常用的方法,使你之后对spring等框架的理解更深一个层次!

本人语言沟通能力尚缺,可能讲的地方会出问题,请指教! 希望能和大家一起字习,一起进步!

个人网站: http://www.spacider.com/ CSDN: https://blog.csdn.net/qq\_37163479 联系QQ: 729215049